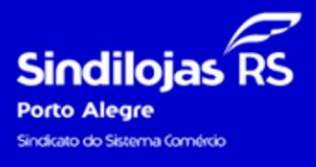

**A** melhor solução para o teu negócio

1) Acesso pelo site [www.sindilojaspoa.com.br](http://www.sindilojaspoa.com.br/) no botão **"CENTRAL DO ASSOCIADO"**:

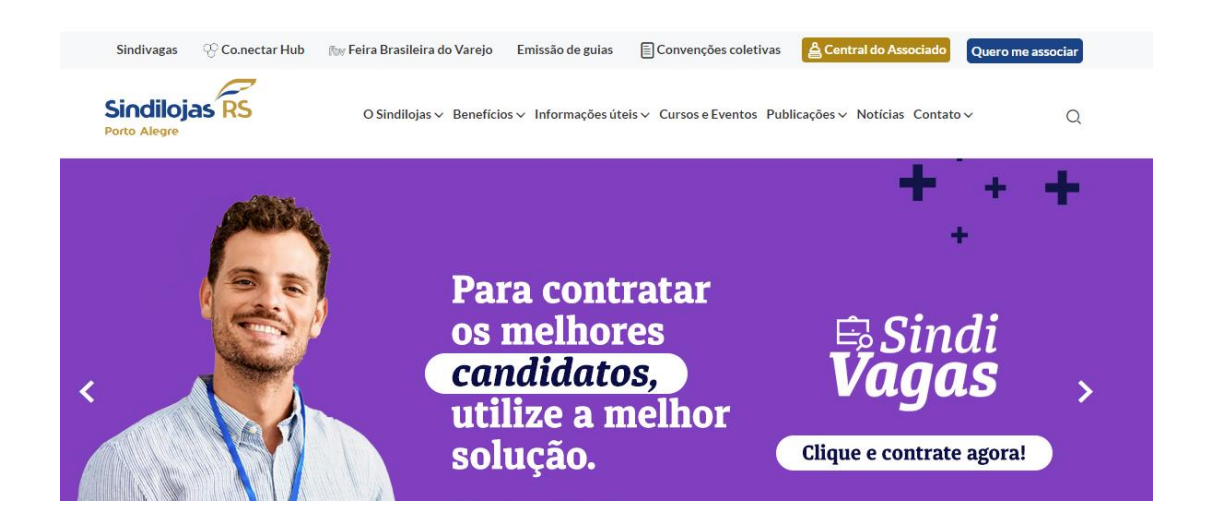

2) Consulte pelo CNPJ e senha (caso não tenha realizado nenhum acesso, a senha do primeiro acesso são os 5 primeiros números do CNPJ. Caso já tenha acessado, mas não lembra a senha, clicar em "Esqueceu sua senha?" e o mesmo será encaminhado por email):

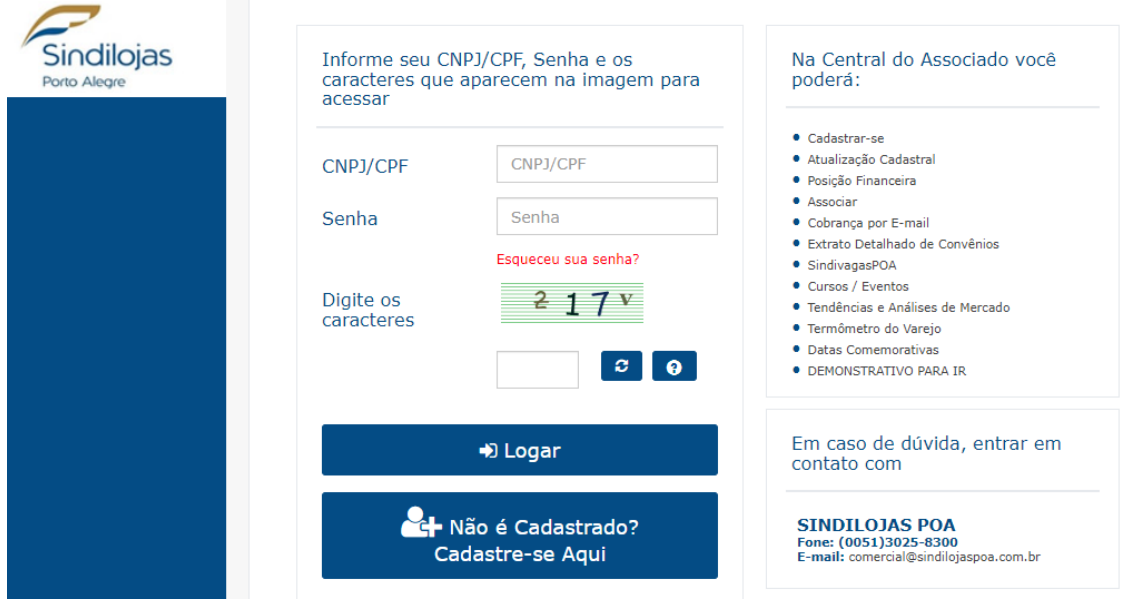

3) Clicar na opção **"DEMONSTRATIVO PARA IR'**, na coluna à esquerda da tela:

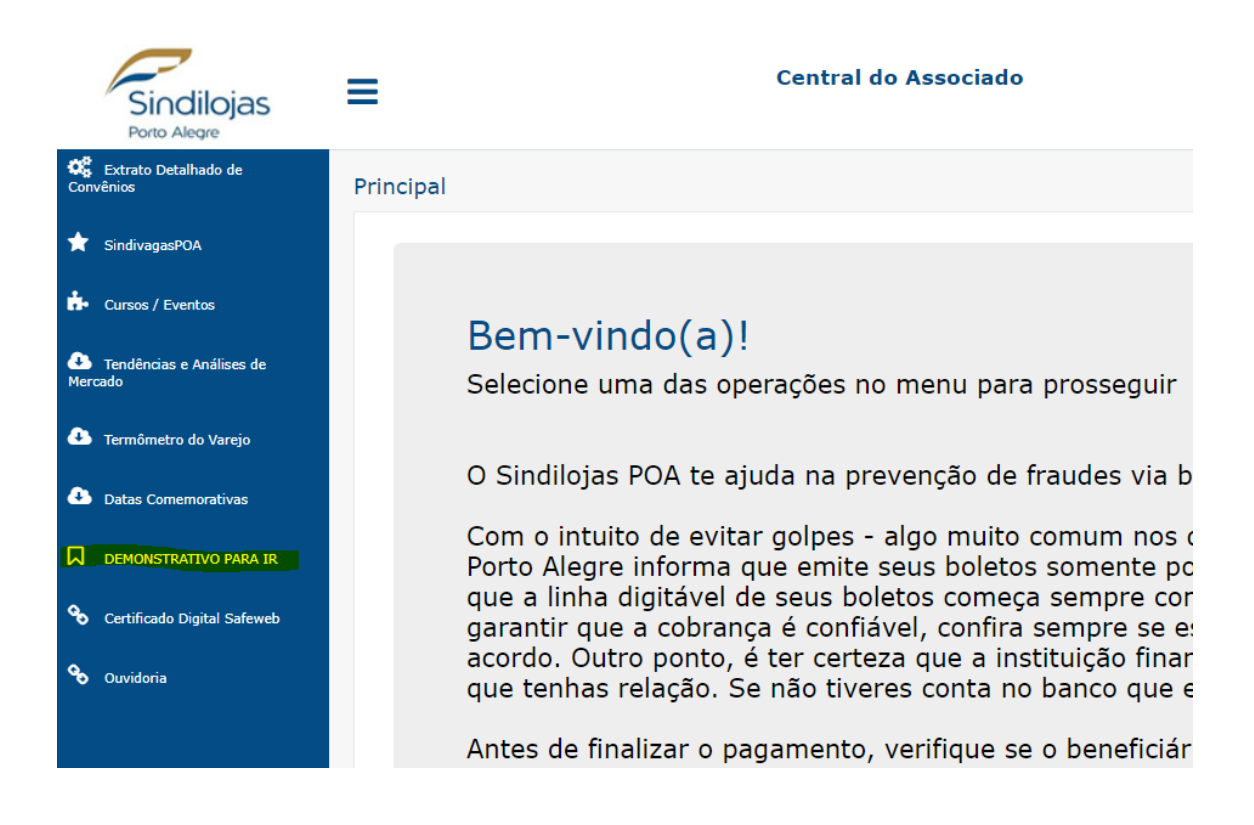

4) Em "Layout de Impressão", aparecerá a opção **IR DIRF** e então, em **"Período de pagamento de",** informar as datas de **01/01/2023 a 31/12/2023**:

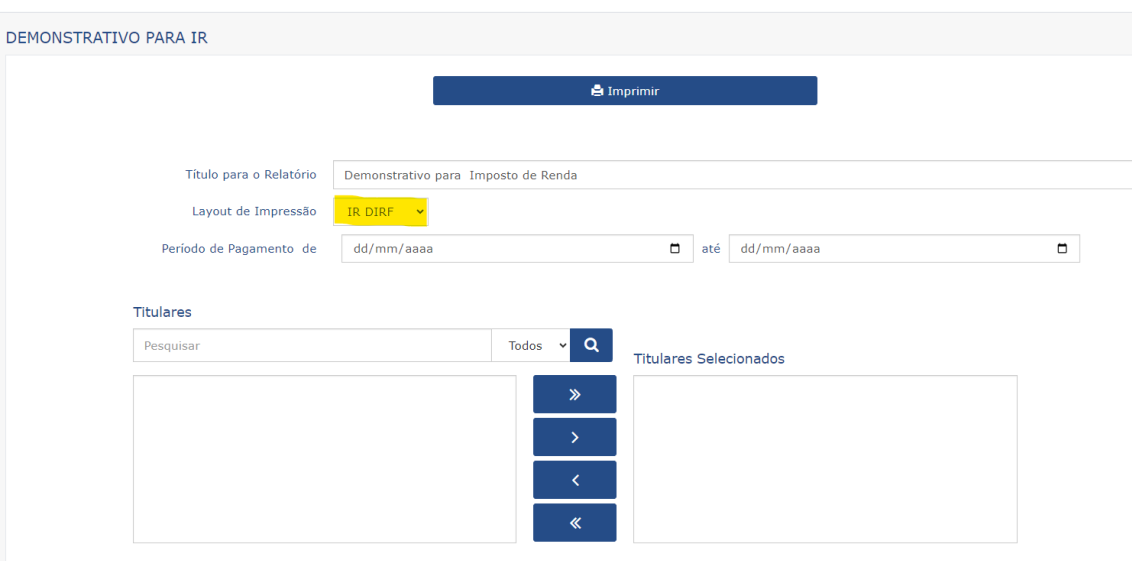

5) Clicar no botão "Imprimir" e selecionar como gostaria de salvar o Demonstrativo:

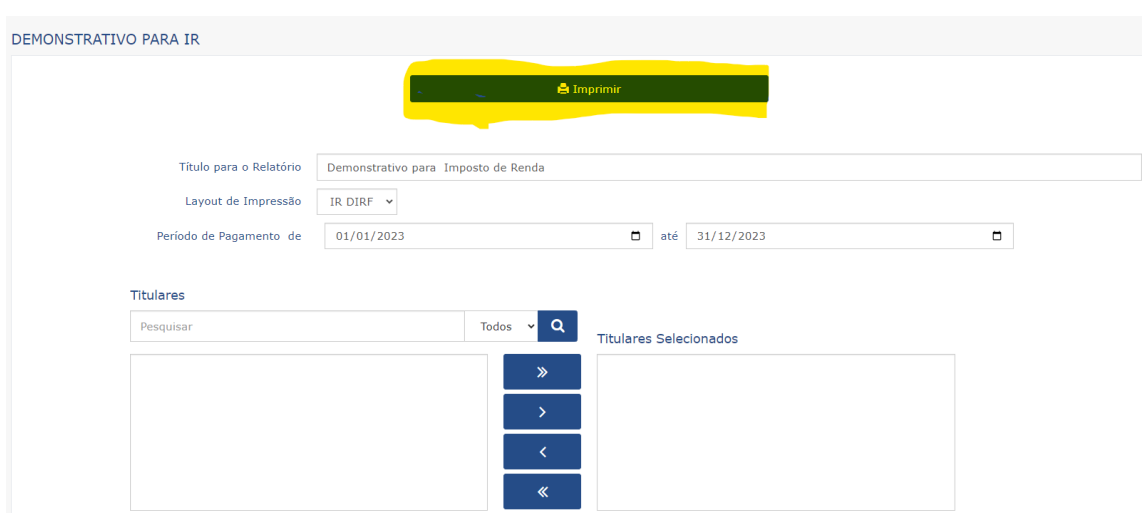

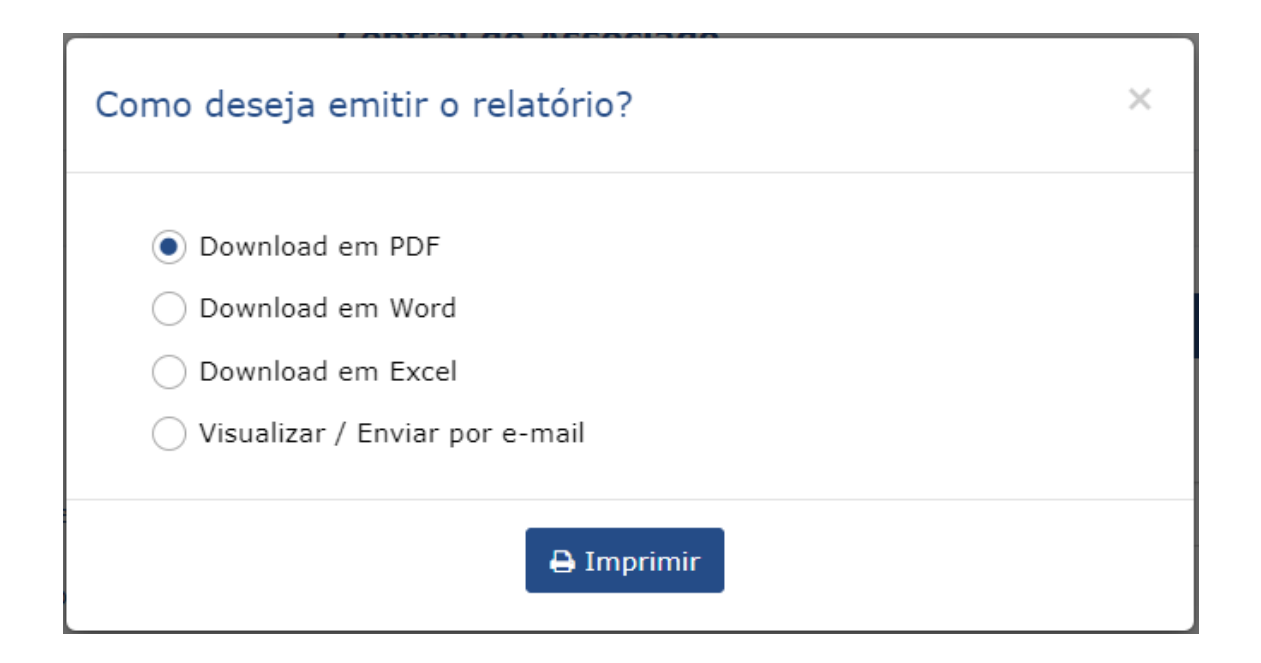

6) Pronto! No seu Demonstrativo para declaração de IR constará as informações pelo total dos serviços pagos:

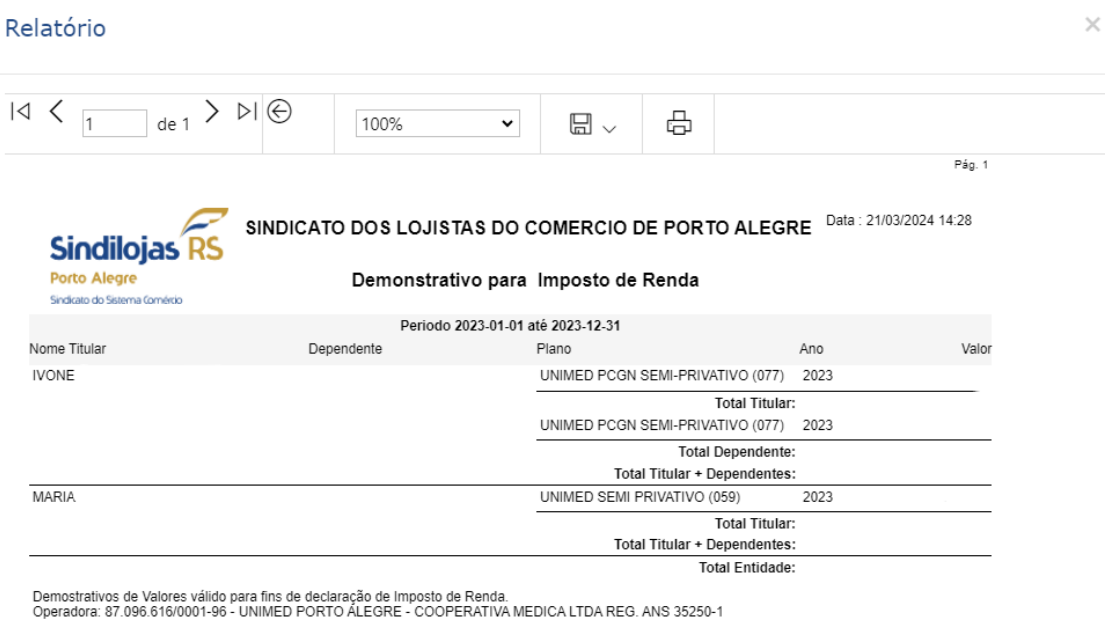

орегаюта: 87.096.616/0001-96 - UNIMED PORTO ALEGRE - COOPERATIVA MEDICA LTDA REG. ANS 35250-1<br>Operadora: 88.938.089/0001-82 - UNIODONTO PORTO ALEGRE COOPERATIVA ODONTOLOGICA LTDA REG. ANS 36643-9<br>Operadora: 89.890.172/000

(51) 3025.8300 sindilojaspoo.com.br

0

Rua dos Andradas, 1234 22º andar - Centro Histórico CEP 90020-008 - Porto Alegre, RS, Brasil

Sindilojas  $\mathop{\mathsf{RS}}\limits_{\mathop{\mathsf{Proof}}\limits^{\mathsf{N}}}{\mathop{\mathsf{R}}\limits^{\mathsf{N}}}$ 

A melhor solução<br>para o teu negóci